## MSOE EECS Department – Dr. Durant CE1921: Wk. 7 Lab Grading Checklist

Name:  $\blacksquare$ 

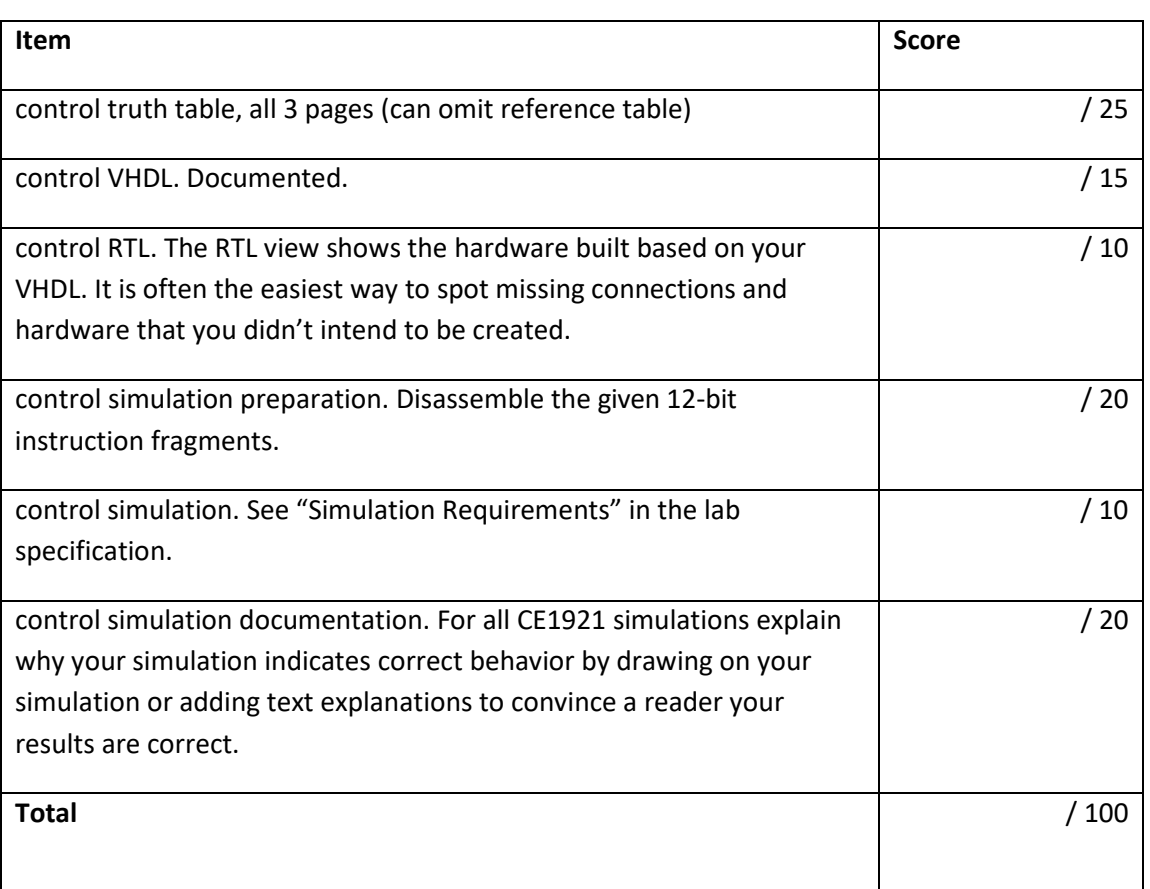

• Email your PDF and other files with a subject such as CE1921 Lab Submission.

o PDF: Print all your materials (items above) to PDF and add this as the first page. Arrange everything in the *order* listed above.

- For Excel sheets: Ctrl-P (Print). Printer = Microsoft Print to PDF (or your preferred PDF driver). Settings: Print Entire Workbook. [Start of Loop for each sheet] Settings: Landscape Orientation, Fit Sheet on One Page. [If you're not on the last page, Move forward to next page, Go to start of loop.]
- For the simulation (especially) you may get the best results by taking a screen shot (Alt + Print Screen; on some laptop keyboards you need to also press the fn key to access Print Screen (e.g., on my keyboard fn+rightShift is Print Screen, so I need to press 3 keys)). Then crop it accordingly, perhaps with Windows 10 Paint, although I prefer the free IrfanView program.
- o VHDL and XLSX: Include these in addition to showing them in the PDF
- This is due by the end of the week during which it is assigned.